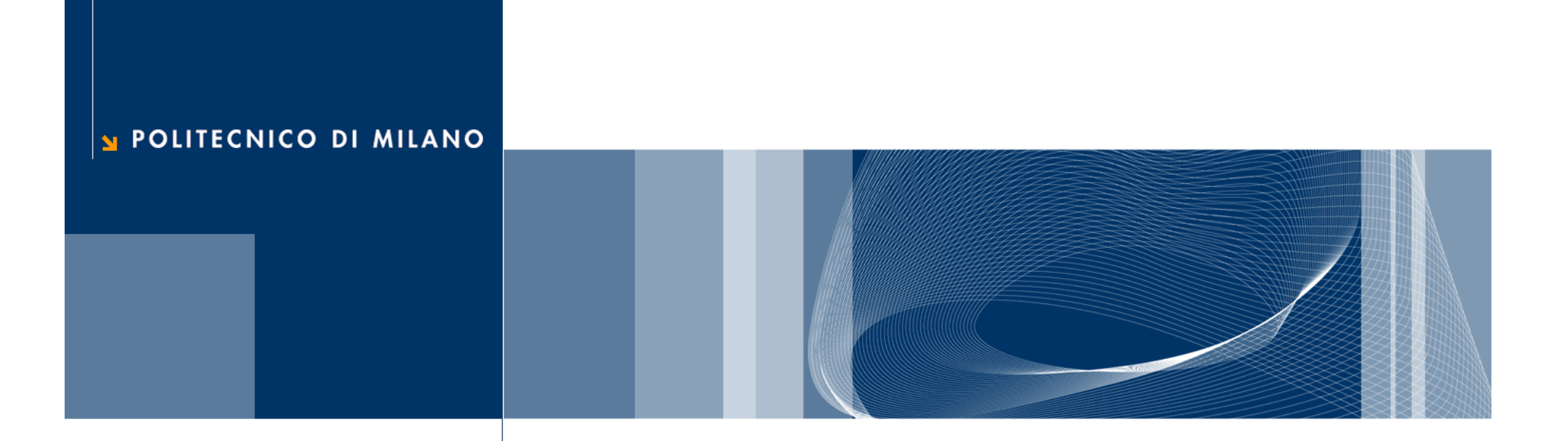

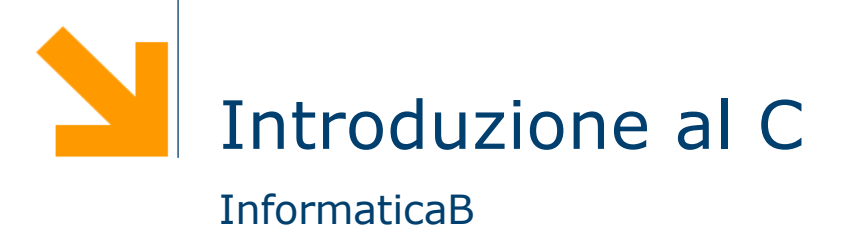

Daniele Loiacono

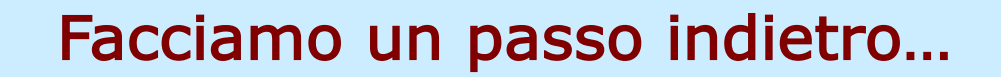

### Compilare o Interpretare ?

- $\Box$  Come rendo "comprensibili" al calcolatore i programmi scritti in un linguaggio di programmazione (ad es. C, C++, Java) ?
- $\Box$  Due sono gli approcci maggiormente usati:
	- Utilizzando un compilatore, un programma che traduce i programmi di alto livello in codice macchina
	- Utilizzando un interprete, un programma che interpreta direttamente le istruzioni di alto livello e le esegue
- **□ Entrambi gli approcci offrono vantaggi e svantaggi** 
	- $\blacktriangleright$  Portabilità
	- $\blacktriangleright$  Efficienza
	- ► Controlli
	- Semplicità

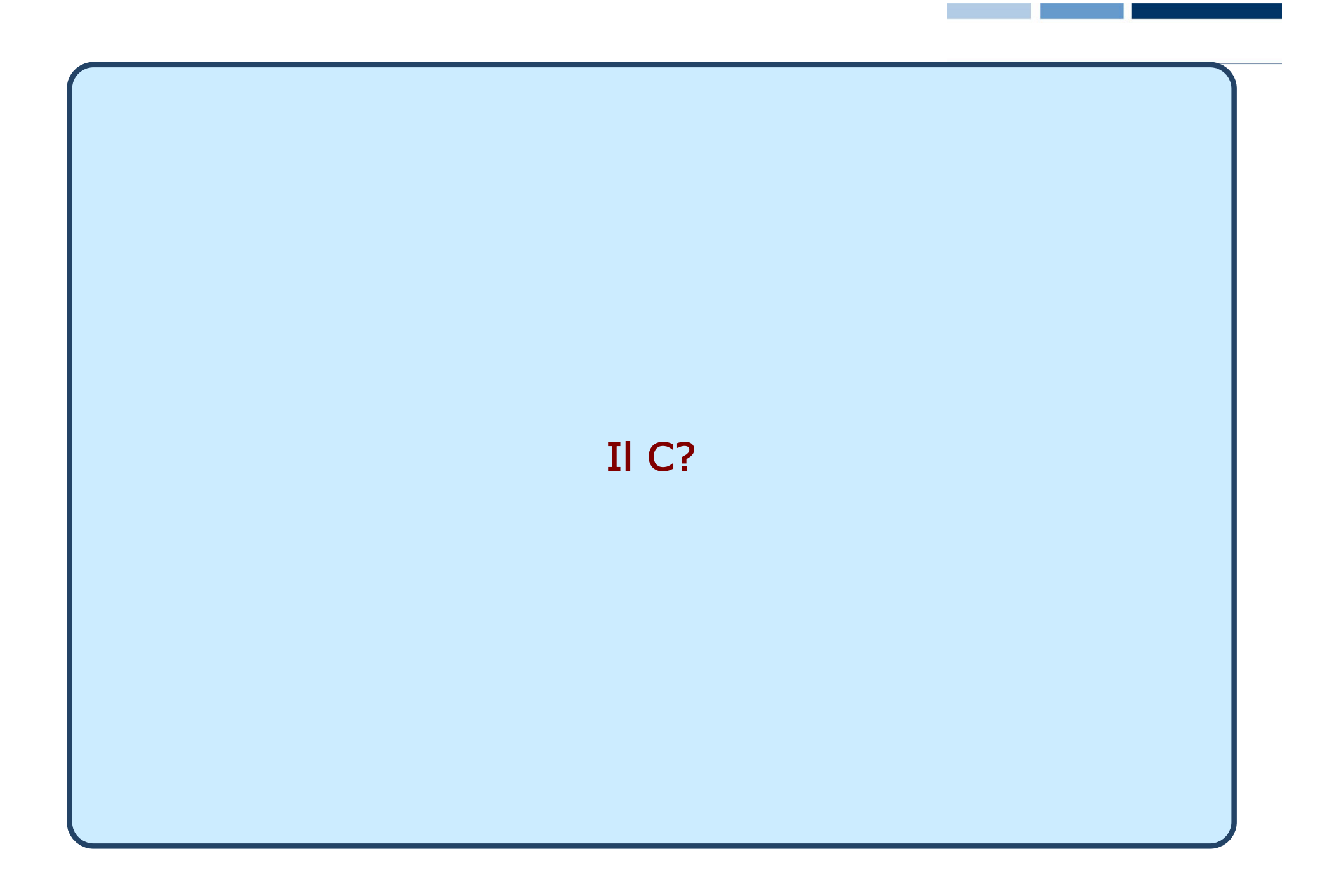

**Daniele Loiacono**

## La catena di sviluppo in C

#### □ Il C è un linguaggio compilato

□ Possiamo individuare 5 passi per passare dalla definizione di un algoritmo ad un programma in esecuzione che lo implementa

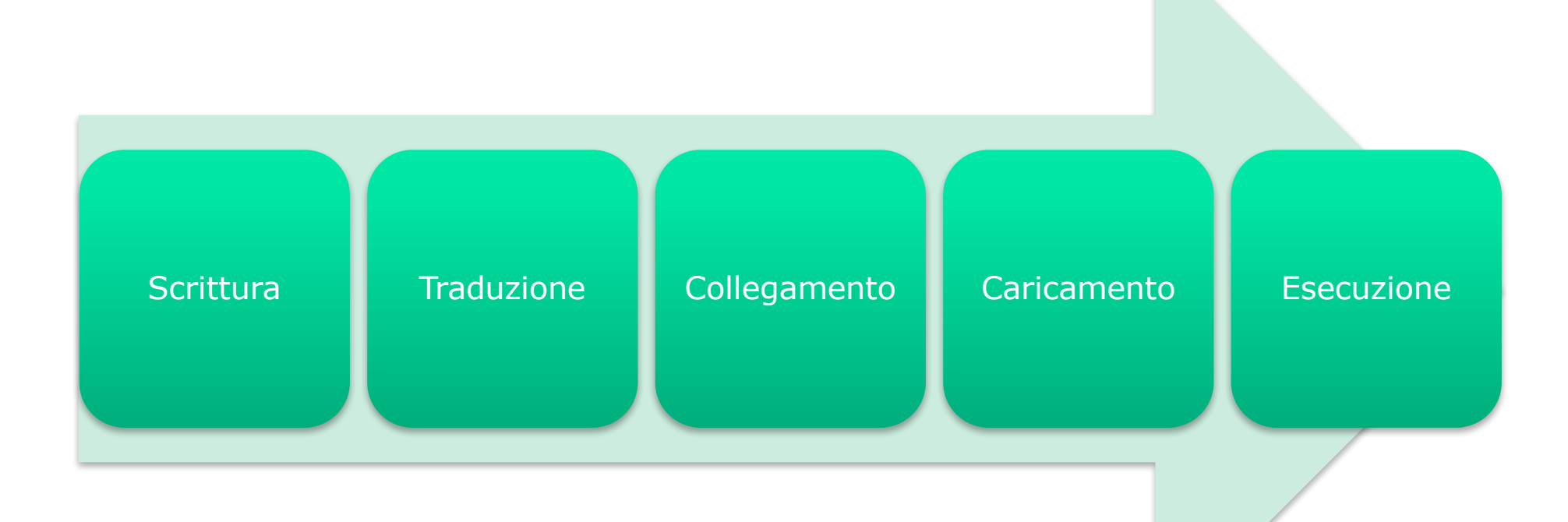

### 1. Scrittura

- $\Box$  Il programma, costituito da una sequenza di caratteri, viene composto e modificato usando un qualsiasi editor
- $\Box$  Così otteniamo un codice sorgente memorizzato in memoria di massa in un file di testo (es. XYZ.c)

# 2. Traduzione

- $\Box$  Il compilatore si occupa della traduzione dal linguaggio di alto livello al linguaggio macchina
- □ Durante questa fase si riconoscono i simboli, le parole e i costrutti del linguaggio:
	- eventuali messaggi diagnostici segnalano errori di sintassi
- $\Box$  Viene generato il codice macchina in forma binaria : a partire dal codice sorgente si genera il codice oggetto, cioè in un file binario

# 3. Collegamento (linking)

- $\Box$  Il collegatore (linker) deve collegare fra loro il file oggetto ed altre librerie utilizzate (es. librerie di I/O)
- $\Box$  Si rendono globalmente coerenti i riferimenti agli indirizzi dei vari elementi collegati
- $\Box$  Si genera un programma eseguible, un file binario che contiene il codice macchina del programma eseguibile completo, di nome XYZ.exe
- □ Messaggi di errore possono essere dovuti ad errori nel citare i nomi delle funzionalità di librerie esterne da collegare
- $\Box$  Il programma sarà effettivamente eseguibile solo dopo che il contenuto del file sarà stato caricato nella memoria di lavoro (centrale) del calcolatore

# 4. Caricamento (loading)

- $\Box$  Il caricatore (*loader*) individua una porzione libera della memoria di lavoro e vi copia il contenuto del programma eseguibile
	- Eventuali messaggi rivolti all'utente possono segnalare che non c'è abbastanza spazio in memoria

## 5. Esecuzione

- $\Box$  Per eseguire il programma occorre fornire in ingresso i dati richiesti e in uscita riceveremo i risultati (su video o file o stampante)
- □ Durante l'esecuzione possono verificarsi degli errori (detti "errori di run-time"), quali:
	- calcoli con risultati scorretti (per esempio un overflow)
	- calcoli impossibili (divisioni per zero, logaritmo di un numero negativo, radice quadrata di un numero negativo,….)
	- errori nella concezione dell'algoritmo (l'algoritmo non risolve il problema dato)
- **□** Tutti gli esempi citati si riferiscono ai cosiddetti errori semantici

## Scriviamo il nostro primo programma C

# Struttura di un programma C (vs Matlab)

- $\Box$  In C non esiste un interprete interattivo: è necessario scrivere un codice sorgente e compilarlo
- □ Il codice sorgente di un programma è organizzato in una o più funzioni
	- ► non esistono gli script
	- ogni programma deve contenere la funzione main
	- quando un programma viene eseguito, vengono eseguite le istruzioni contenute nella funzione main

```
/* Questo è il nostro primo 
  programma in C */
#include<stdio.h>
```

```
int main( )
{
   printf("Hello world\n");
  return 0;
}
```
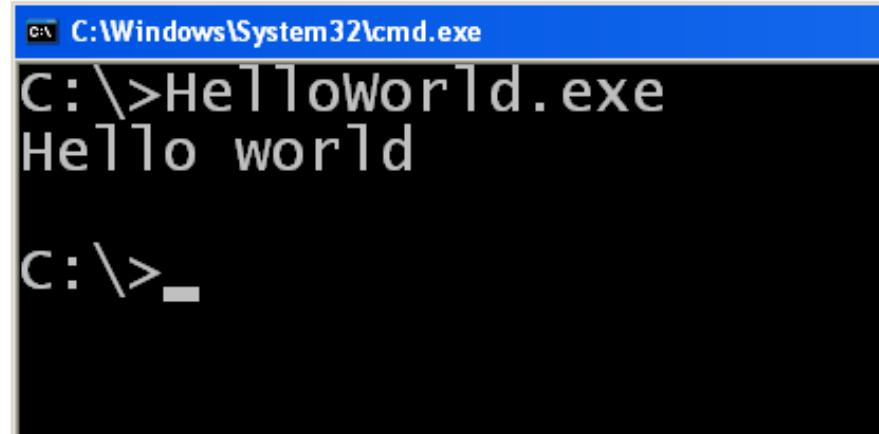

```
/* Questo è il nostro primo 
  programma in C */
#include<stdio.h>
```

```
int main()
```
}

```
\{printf("Hello world\n");
  return 0;
```
- Questo è un commento
- $\Box$  Tutto ciò che viene racchiuso fra  $\overline{A}$  e  $\overline{A}$  viene ignorato dal compilatore:

 $\frac{x}{x}$  ... commento ...  $\frac{x}{x}$ 

- $\Box$  /\* apre il commento
	- $\star$  chiude il commento
	- $\Box$  Viene utilizzato per aggiungere note e/o descrivere parti del programma

```
/* Questo è il nostro primo 
  programma in C */
#include<stdio.h>
```

```
int main()
\{printf("Hello world\n");
   return 0;
}
```
- $\Box$  Indica al compilatore che nel nostro programma verranno utilizzate delle funzioni esterne
- $\Box$  In questo caso specifica che queste funzioni si trovano nella libreria stdio.h (standard input output)
- $\Box$  Il C mette a disposizione del programmatore diverse librerie, cioè diverse collezioni di funzioni (I/O, operazioni matematiche, informazioni su data e ora, ecc.)
- $\Box$  Per usare una libreria nel nostro programma occore specificarlo all'inizio:

#include<nome libreria>

/\* Questo è il nostro primo programma in C \*/ #include<stdio.h>

### int main()

{

}

```
printf("Hello world\n");
return 0;
```
- $\Box$  Ogni programma in C deve contenere una funzione principale, chiamata main
- $\Box$  Questa funzione contiene le istruzioni che verranno eseguite non appena il nostro programma viene caricato in memoria
- La funzione main ritorna un valore intero

programma in C \*/ #include<stdio.h>

int main()

{

}

```
printf("Hello world\n");
return 0;
```
⁄\* *Questo è il nostro primo* Sintassi funzioni C vs MATLAB

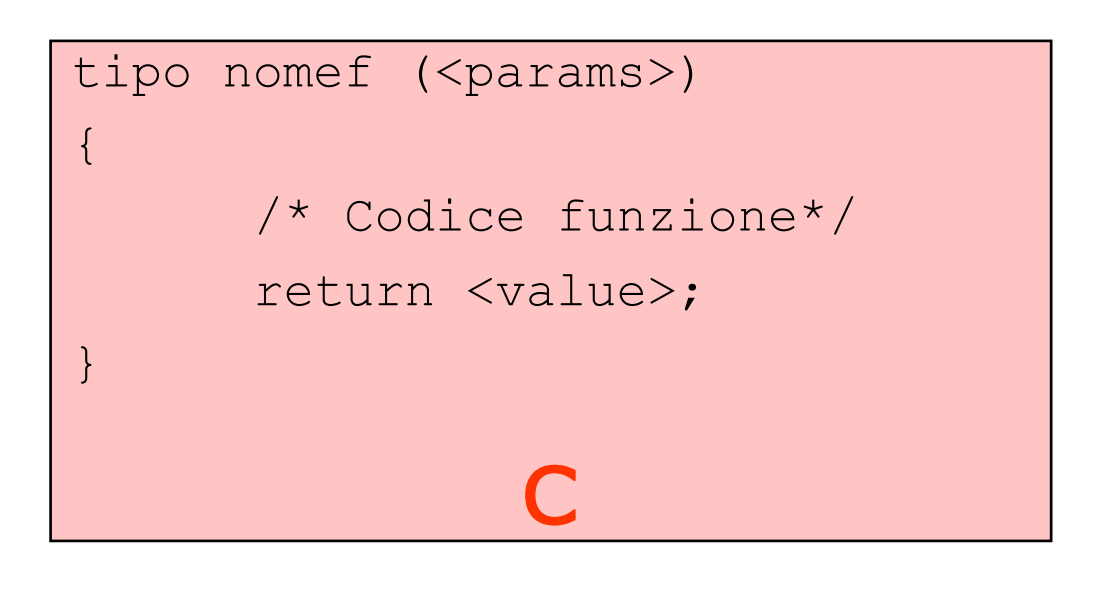

function  $ris = nomef$  (<params>)

% Codice funzione

```
ris = <val>value></math>
```
# MATLAB

/\* Questo è il nostro primo programma in C \*/ #include<stdio.h>

```
int main()
```

```
{
   printf("Hello world\n");
   return 0;
}
```
- $\Box$  La sequenza di istruzioni della funzione main (detto anche corpo) deve essere racchiuso all'interno di parentesi graffe
- $\Box$  Ciascuna istruzione (statement) deve essere seguita da un punto e virgola
- Più in generale, in C una sequenza di istruzioni racchiuse da parentesi graffe costituisce una sorta di "macroistruzione" detta blocco:

…

{

}

istruzione1;

istruzionen;

/\* Questo è il nostro primo programma in C \*/ #include<stdio.h>

### int main()

{

}

```
printf("Hello world\n");
return 0;
```
- $\Box$  Questa istruzione stampa a video il messaggio "Hello world"
- $\Box$  Utilizza la funzione printf fornita dalla libreria stdio.h
- $\Box$  La sintassi della funzione è la seguente:

printf ( "messaggio" )

- Il messaggio da stampare deve essere racchiuso da ""
- $\Box$  \n è una sequenza speciale (newline) che può essere usato per mandare il cursore a capo

/\* Questo è il nostro primo programma in C \*/  $#include <$ stdio.h>

```
int main()
```
{

}

```
printf("Hello world\n");
return 0;
```
- L'istruzione return serve a terminare la funzione main ritornando un valore che rappresenta l'esito dell'esecuzione
- Nel caso della funzione main viene ritornato convenzionalmente il valore 0, per indicare al sistema operativo che il programma è stato eseguito con successo
- □ Valori diversi possono essere usati per segnalare eventuali errori avvenuti

## Output di un programma

```
/* Programma Room1.c */
#include <stdio.h>
```
int main()

>Room1.exe mia stanza e' lunga 3 metri e larga 4 metri |C:∖>\_

{ printf("La mia stanza e' lunga %d metri e larga %d metri\n", 3 return 0; }

- $\Box$  La funzione printf consente di stampare anche dei valori numerici all'interno dei messaggi: printf("msg",valore1,valore2,…);
- **□ Il primo argomento, detto stringa di controllo, può contenere** caratteri di formato (preceduti da %) che verranno associati ai restanti argomenti della printf
- $\Box$  %d indica che l'argomento da stampare è un numero intero

## Semplici calcoli

int main()

{

```
/* Programma Room2.c */
\#include \ltstdio.h >
```

```
ox C: Windows \System 32\cmd.exe
 ∷∖>Room2.exe
|{\rm c}:\!\!\smallsetminus\!\!\!\succ
```

```
printf("La mia stanza e' lunga %d metri e larga %d metri\n",3,4);
  printf("La mia stanza e' grande %d metri quadrati\n",3*4);
  return 0;
}
```
- $\Box$  È anche possibile utilizzare come argomenti espressioni aritmetiche
- **□** In questo caso, il calcolatore calcolerà l'espressione e poi utilizzerà il risultato come valore da stampare

□ Affinché un programma sia in grado di risolvere una classe di problemi, occorre introdurre il concetto di variabile.

```
/* Programma Room3.c */
#include <stdio.h>
```

```
int main()
{
  int lung, larg, area;
  lung = 3;larg = 4;
  area = lung*larg;printf("La mia stanza e' lunga %d metri e larga %d metri\n",lung,larg);
  printf("La mia stanza e' grande %d metri quadrati\n",area);
  return 0;
}
```

```
/* Programma Room3.c */
#include <stdio.h>
```

```
int main()
{
  int lung, larg, area;
  lung = 3;
  \text{large} = 4;area = lung*larg;printf("La mia stanza e' lunga %d 
metri e larga %d metri\n",lung,larg);
  printf("La mia stanza e' grande %d 
metri quadrati\n",area);
  return 0;
```

```
}
```
- $\Box$  Per usare una variabile in C, occorre dichiararla
- $\Box$  La dichiarazione di una variabile deve specificarne il tipo e il nome:

tipo nome1, nome2, …;

 $\Box$  int indica al compilatore che la variabile conterrà un numero intero

**/\* Programma Room3.c \*/** #include <stdio.h>

```
int main()
{
  int lung, larg, area;
  llung = 3;
  larg = 4;
  area = lung*larg;printf("La mia stanza e' lunga %d 
metri e larga %d metri\n",lung,larg);
  printf("La mia stanza e' grande %d 
metri quadrati\n",area);
  return 0;
}
```
 $\Box$  In C è possibile assegnare un valore ad una variabile con la sintassi:

nome = <espressione>

- Nome è il nome di una variabile
- ► Espressione è una qualsiasi espressione aritmetica valida in C (può contenere variabili)
- $\Box$  Il risultato dell'espressione viene messo nella variabile

 $nome \leftarrow$  <espressione>

int lung, larg, area;  $lung = 3;$  $larg = 4;$  $area = lung*larg;$ 

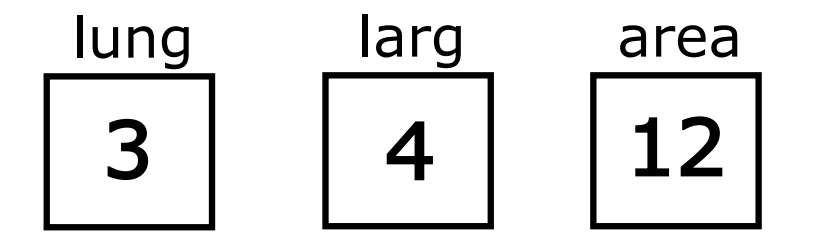

### Lettura dati dal terminale

 $\Box$  Come posso fornire informazioni al mio programma in C?

```
/* Programma Room4.c */
#include <stdio.h>
```

```
int main()
```

```
{
```
}

```
int lung, larg, area;
```

```
scanf("%d",&lung);
scanf("%d",&larg);
area = lung*larg;printf("La mia stanza e' lunga %d metri e larga %d metri\n",lung,larg);
printf("La mia stanza e' grande %d metri quadrati\n",area);
return 0;
```
### Lettura dati dal terminale

**/\* Programma Room4.c \*/** #include <stdio.h>

### int main()

…

 ${ }$ 

int lung, larg, area;

scanf("%d",&lung); scanf("%d",&larg);

- $\Box$  La lettura di informazioni dal terminale avviene tramite la funzione scanf fornita dalla libreria stdio.h
- $\Box$  La sintassi da utilizzare è:

scanf("str ctrl", &variabile)

- $\Box$  Il primo parametro è la stringa di controllo
- $\Box$  È possibile definire un pattern input (es. leggere più variabili, leggere variabili in una specifica sequenza)
- $\Box$  In generale è preferibile utilizzare stringhe di controllo semplici e leggere una sola variabile per volta